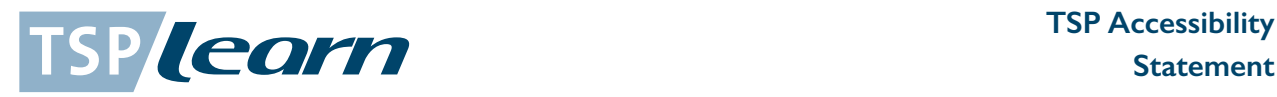

# The Skills Partnership Accessibility Statement

This is the official accessibility statement for the The Skills Partnership website.

The Skills Partnership website has been built with the intention of making the content accessible to the widest range of visitors, regardless of disability or impairment. This has been achieved by adhering to best practices, such as compliance with W3C standards, and by careful reference to the standards set out by the Office of the E-Envoy.

If you have any questions or comments, please contact the web team at the CPS.

This accessibility statement records the main steps that we have taken to accommodate the needs of disabled people:

## Navigation Aids

All pages contain a link to the home page, and the menu system has been constructed in a consistent fashion throughout the website. The additional breadcrumb navigation system and selective quick links boxes are designed to reinforce awareness of the location of the page that is being viewed within the website, and to increase overall access to all of the information that is available.

All pages on the website include a search box.

## Links

Many links have title attributes, which describe the link in greater detail. Links are written to make sense out of context.

#### Images

All content images used in this site include descriptive ALT attributes. Purely decorative graphics include null ALT attributes. Complex images include LONGDESC attributes or inline descriptions to explain the significance of each image to non-visual readers.

# Visual design

This site uses cascading style sheets for visual layout.

If your browser or browsing device does not support stylesheets at all, the content of each page is still readable.

For information, advice and guidance contact us:

Tel: 01451 810 387 | Email: info@tsplearn.co.uk | Twitter @tsplearn | www.tsplearn.co.uk

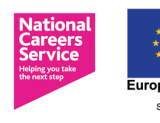

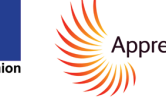

Apprenticeships **Traineeships** 

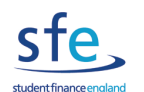

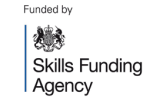

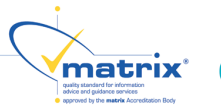

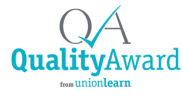

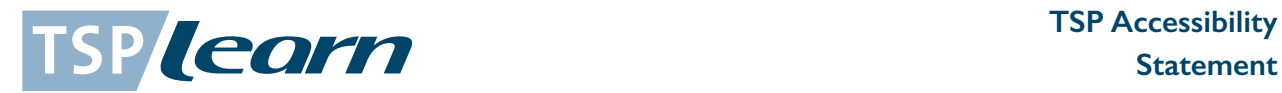

#### Fonts

This site uses only relative font sizes, compatible with the user-specified "text size" option in visual browsers.

The most common visual browser is Microsoft Internet Explorer and we have provided the following description of how to change your font size display in MSIE version 6:

Select '**View**' from the top pull down menu options.

Select '**Font Size**' from the View menu options.

Select the font size that you prefer from the list of five available options.

Many website visitors with impaired vision need to increase the font size from the default 'Medium' setting to 'Larger' or 'Largest'. You should be aware that although the CPS website has been built to accommodate changed font sizes, that this is not the case with all websites.

Some visually impaired web users need to take further steps to make websites visible. Internet Explorer and many other browsers enable you to specify your own Cascading Style Sheet that will override the styling of the websites that you view. This will give you full control of the visual appearance of the text in websites. You can find out more about specifying your own CSS file by using the Help function within your web browser software